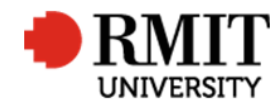

**ResearchMaster RME6 Quick Guide Fund Schemes**

# **Fund Schemes**

This guide shows staff how to set up a fund scheme record for the ResearchMaster (RM) database. Fund scheme records are created by staff in the Research and Innovation Portfolio (R&I).

#### **Guidelines and rules**

- A ResearchMaster login with applicable access is required to complete this task.
- Fund Schemes records contain data about the source of funding as well as the Government category and Sub-category of the funding. Fund Schemes are attached to research project records in the Projects Module of ResearchMaster.
- Organisations may have multiple fund schemes, one for each of the following type of funding: 1. Schemes in th[e Australian Competitive Grants](https://www.education.gov.au/australian-competitive-grants-register)  [Register \(ACGR\),](https://www.education.gov.au/australian-competitive-grants-register) 2. Other Competitive Research, 3. Contract Research, and 4. Scholarships. In addition, each fund scheme round should have a distinctive fund scheme record for Pre-award to track the internal and external closing dates. For example, ARC Linkage Projects may have two rounds of applications within a year. There should be two fund scheme records set up for that year: e.g. ARCLP10R1 Australian Research Council Linkage Project 2010 Round 1 and ARCLP10R2 Australian Research Council Linkage Project 2010 Round 2.
- As RMIT is required to report its research funding to various government bodies, keeping accurate fund scheme records is very important.

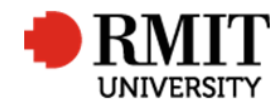

### **Create a new Fund Scheme**

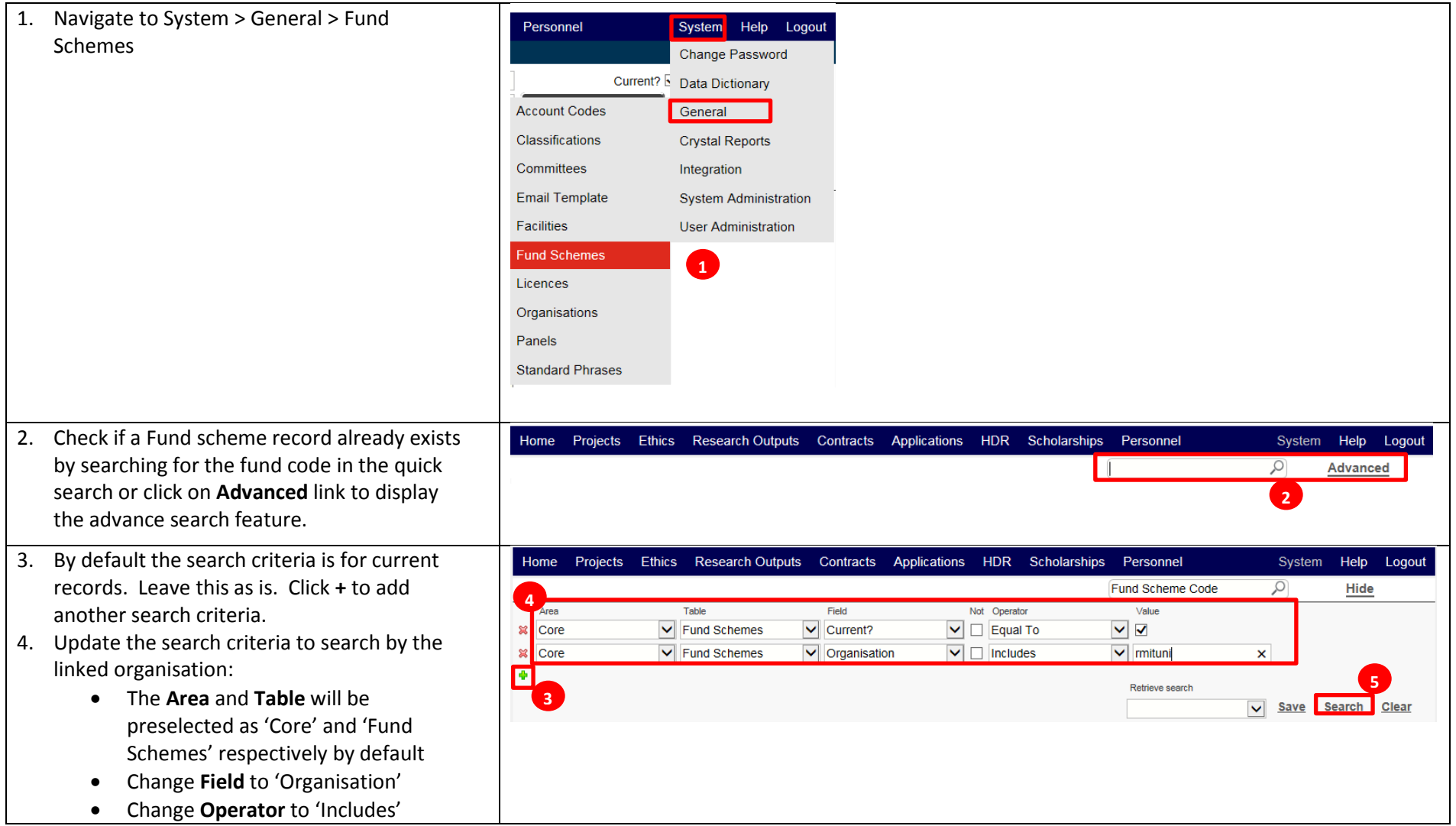

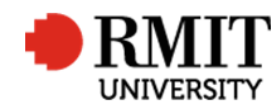

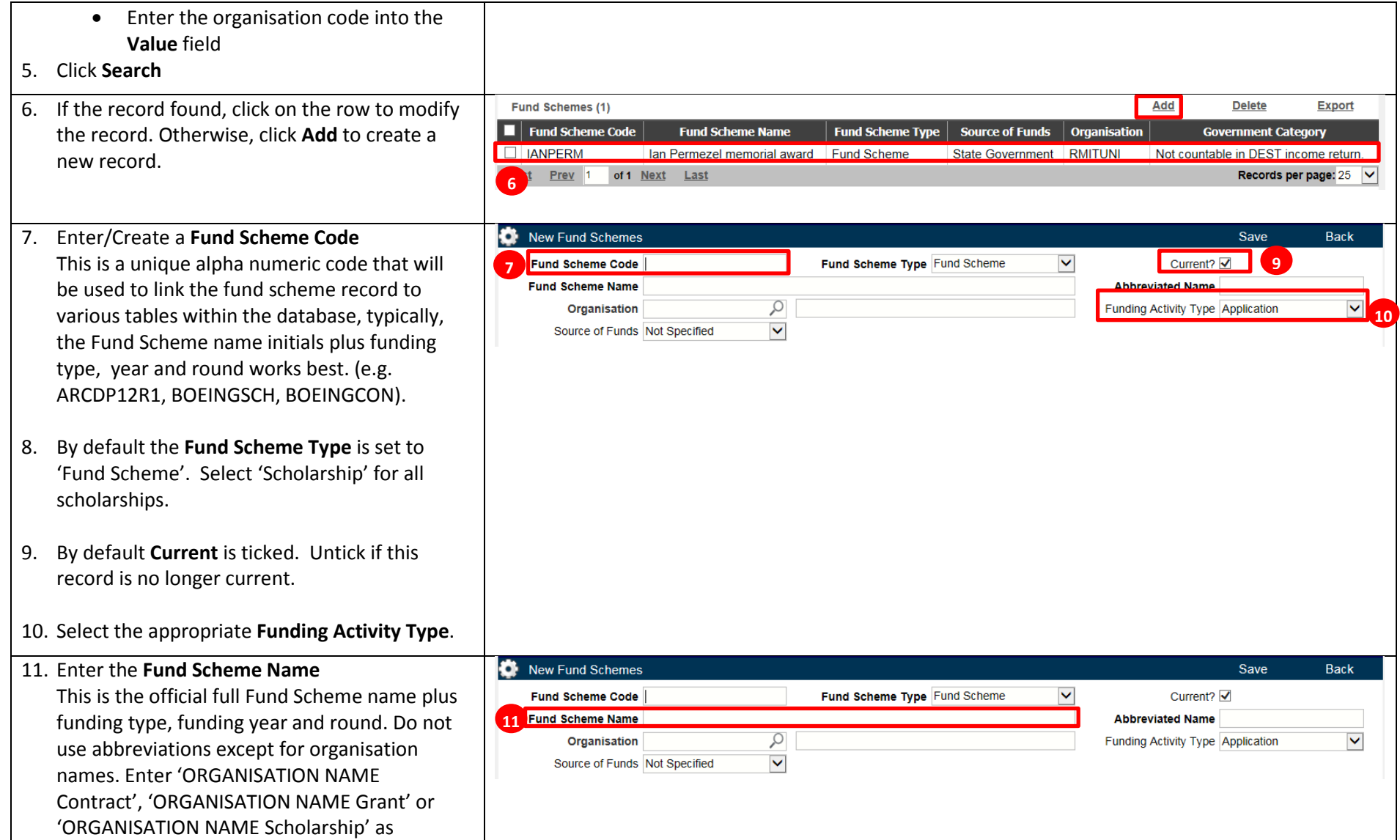

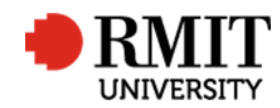

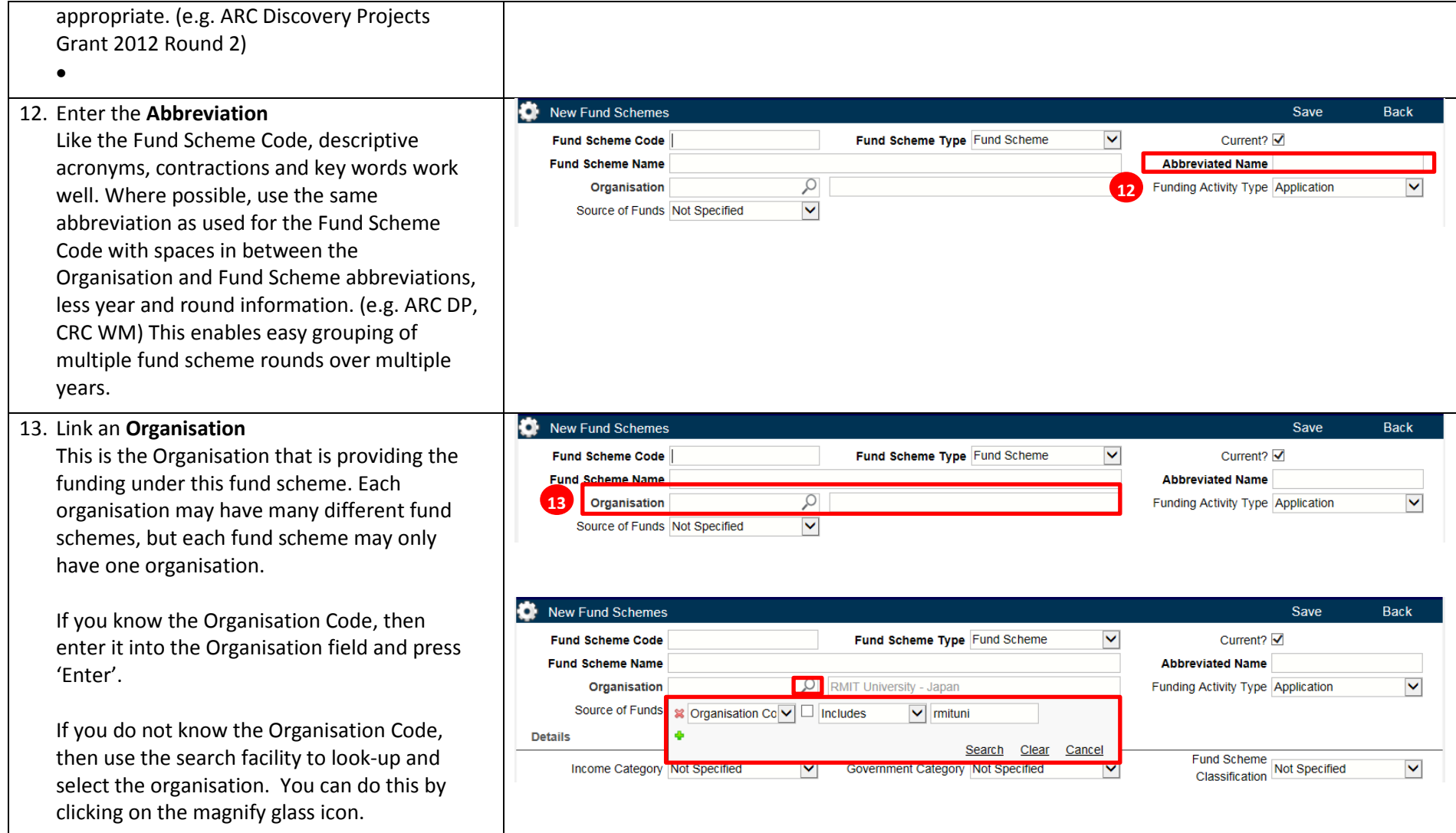

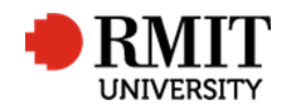

**ResearchMaster RME6 Quick Guide Fund Schemes**

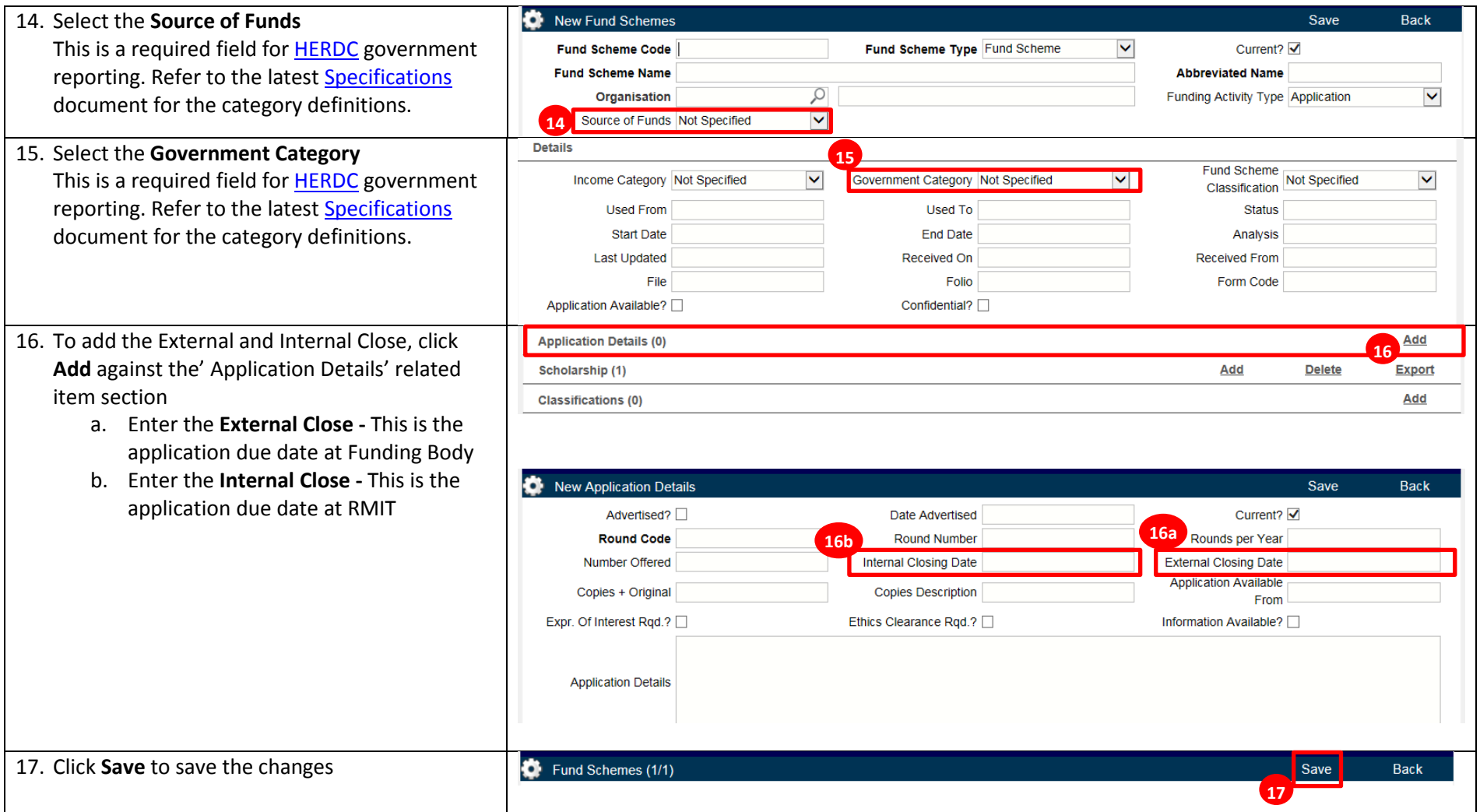

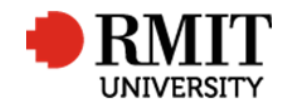

## **Closing a Fund Scheme**

Sometimes it is necessary to close a fund scheme record as it may have ceased to exist and should no longer be used. Rather than deleting the fund scheme, it should be marked as not current to maintain the data history.

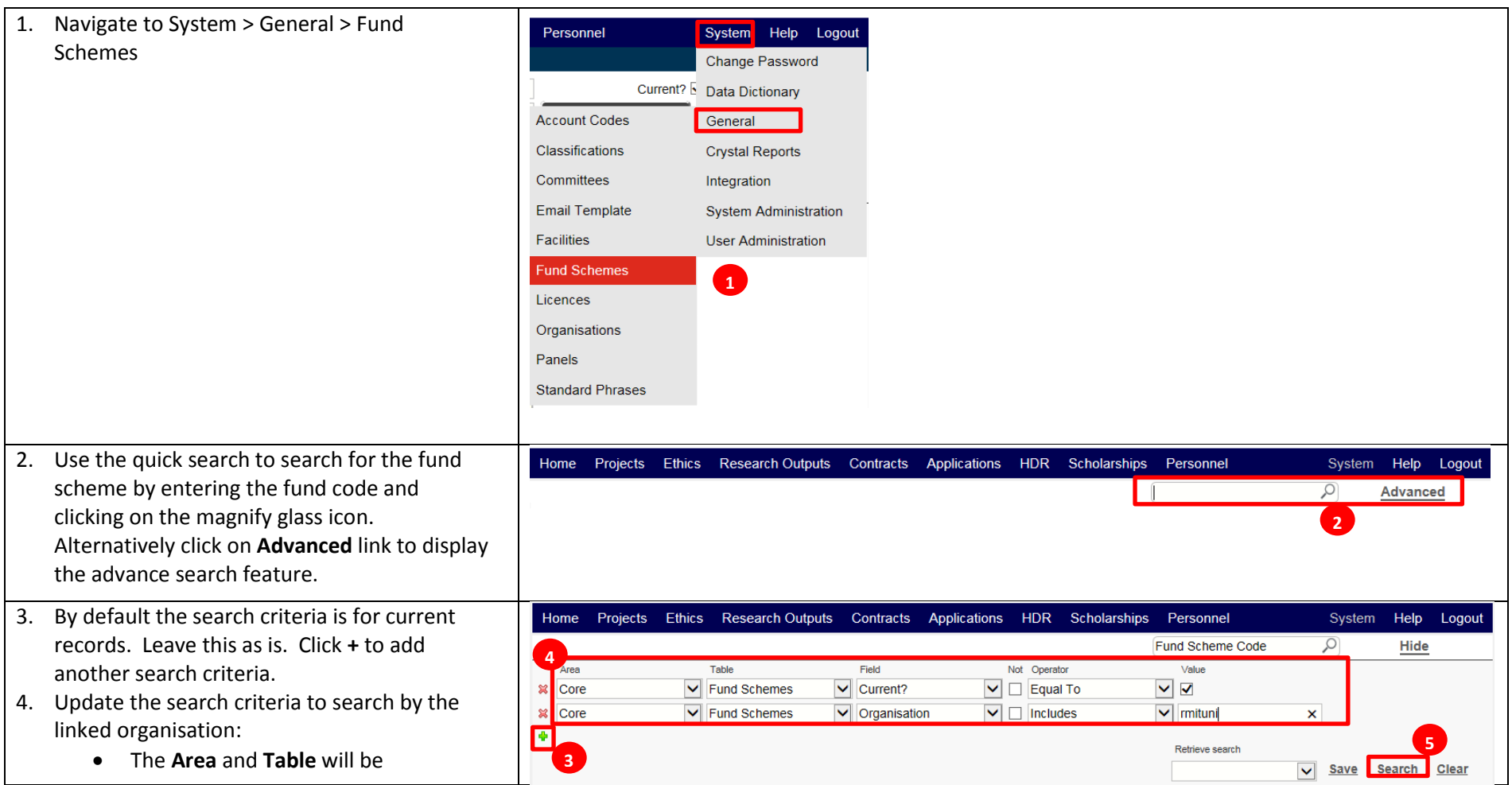

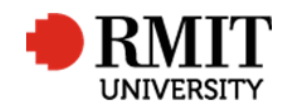

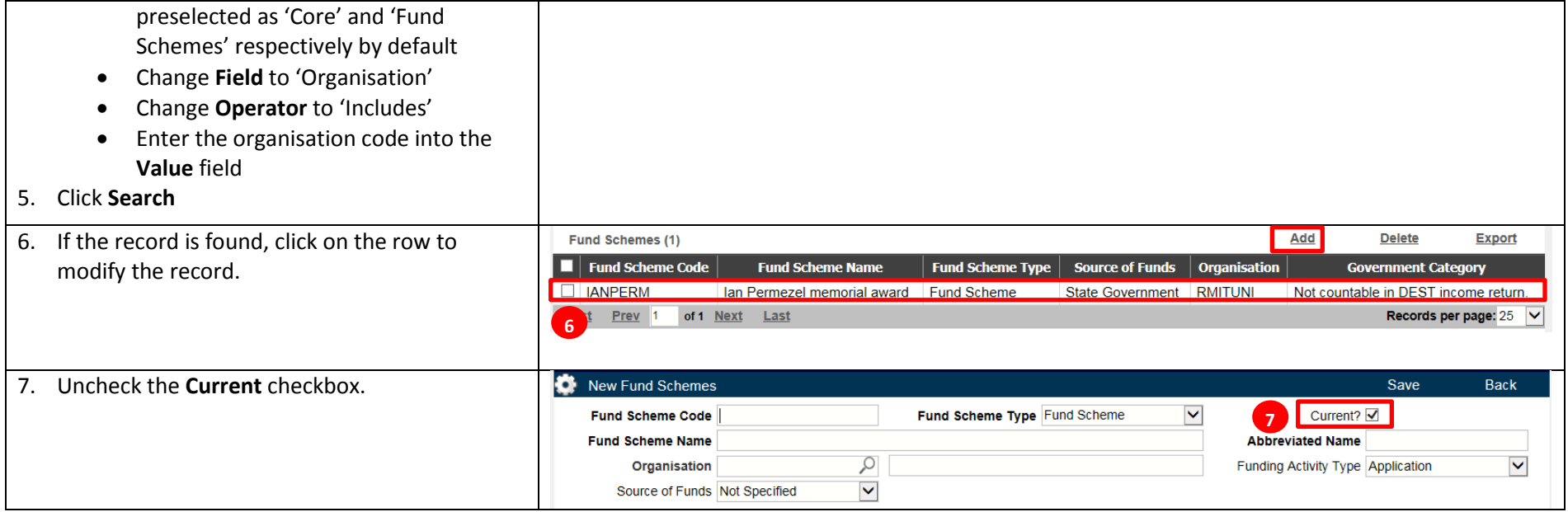

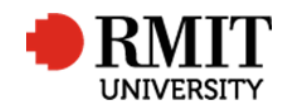

#### **ResearchMaster RME6 Quick Guide Fund Schemes**

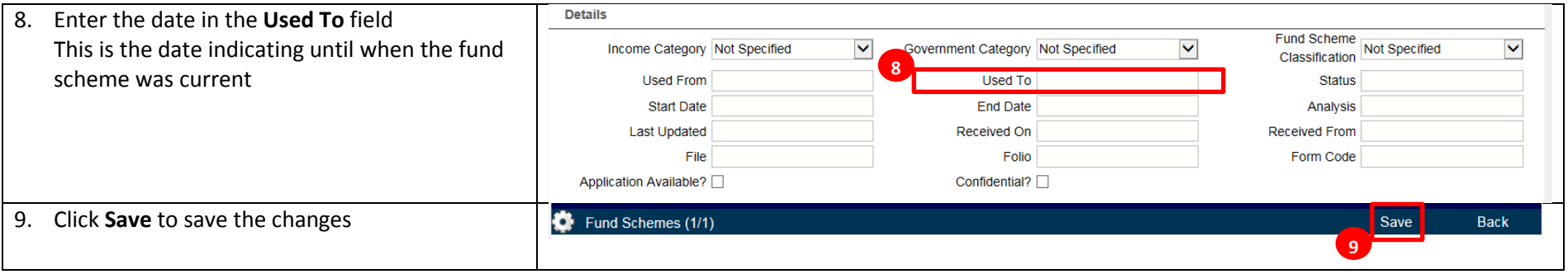